付録5―1

# クロス集計PCIモジュール 操作マニュアル

## Ver.1.0

### 2022年3月25日

## データアクセス株式会社

## 目次

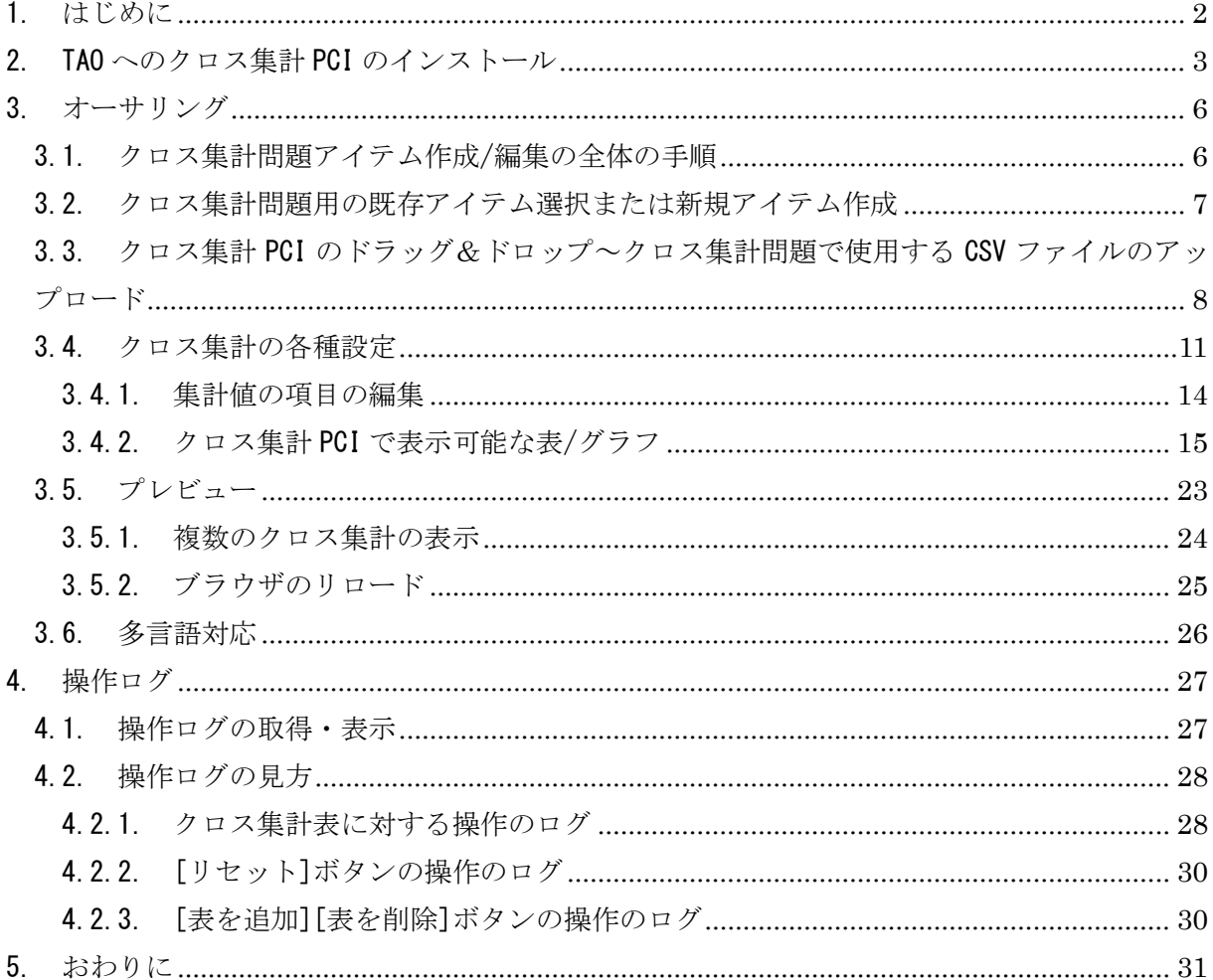

#### <span id="page-2-0"></span>1. はじめに

本書は、「教科「情報」の CBT 試験を TAO で実施するための PCI に関する調査研究業務(デー タ活用問題)」に基づき行った研究開発業務において開発した PCI の内、表形式で示されたデータ をクロス集計して分析して解答を導き出すような問題(選択肢式など)でのクロス集計を作成す る PCI(以下、「クロス集計 PCI」と言います)の操作説明書です。

<span id="page-3-0"></span>2. TAO へのクロス集計 PCI のインストール

TAO にクロス集計 PCI をインストールする手順を説明します。

具体的には、TAO 上で以下の操作を行って、クロス集計 PCI を TAO オーサリング画面の Custom Interactions 欄に追加して下さい。

① TAO にログインしてアイテム編集画面を開き、任意のアイテムを選択して「オーサリング」 をクリックして下さい。

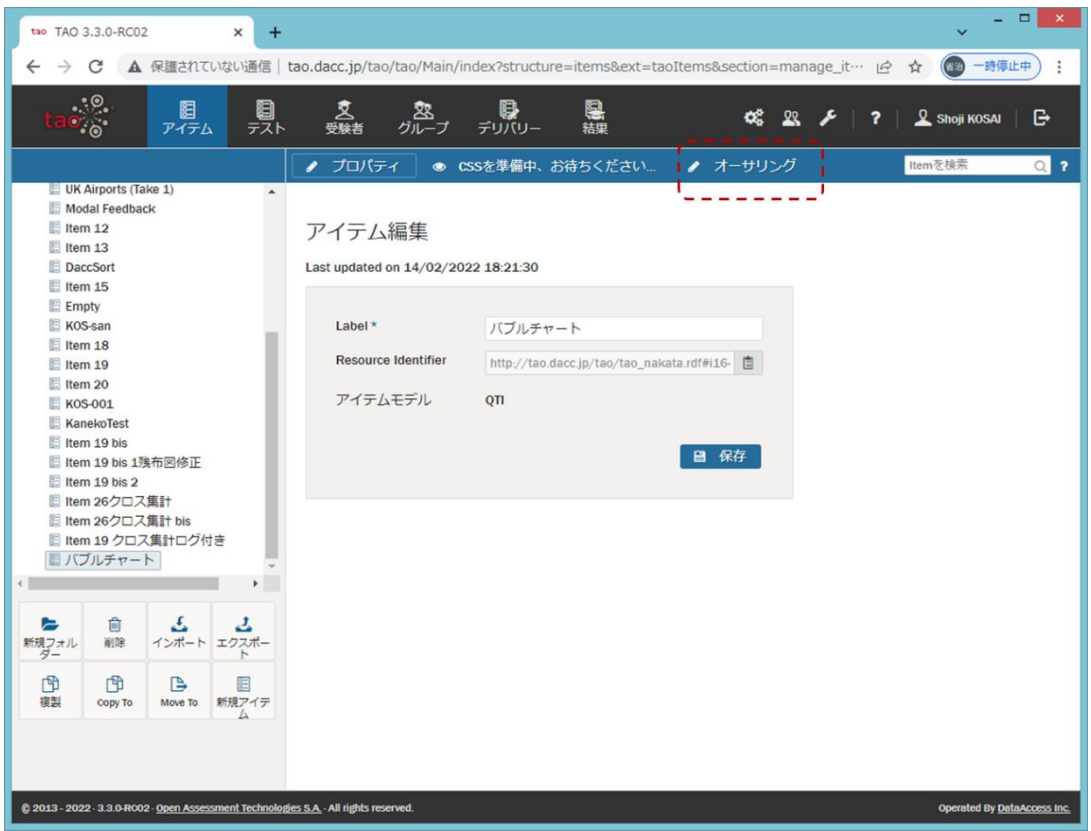

② Custom Interactions 欄を開き、「カスタム操作の管理」をクリックして下さい。

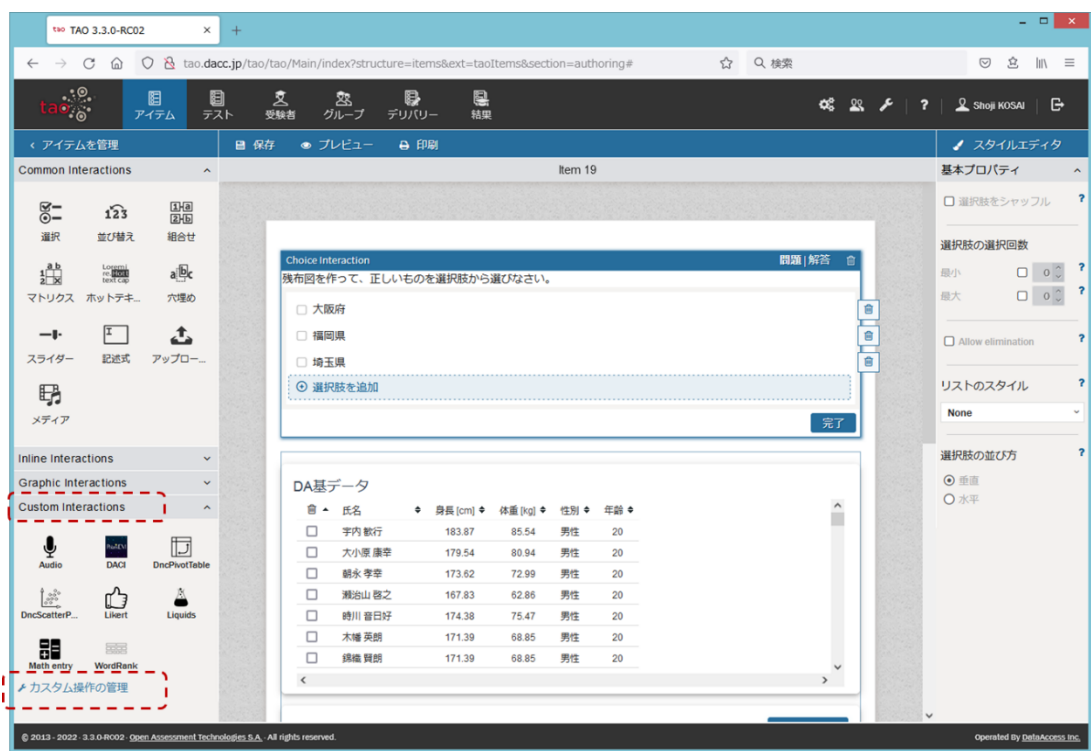

「インタラクション追加」をクリックして下さい。

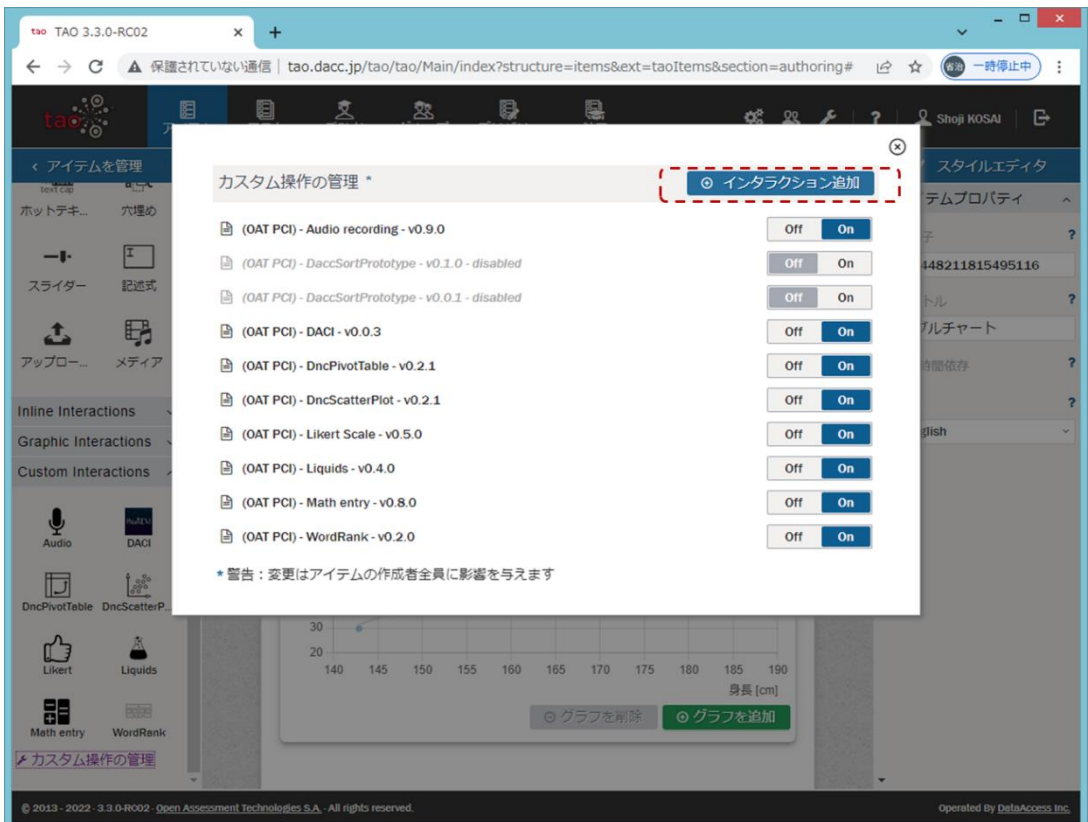

 クロス集計 PCI の ZIP ファイルをドラッグアンドドロップするか、「参照」してファイル選 択し、「アップロードする」をクリックして下さい。

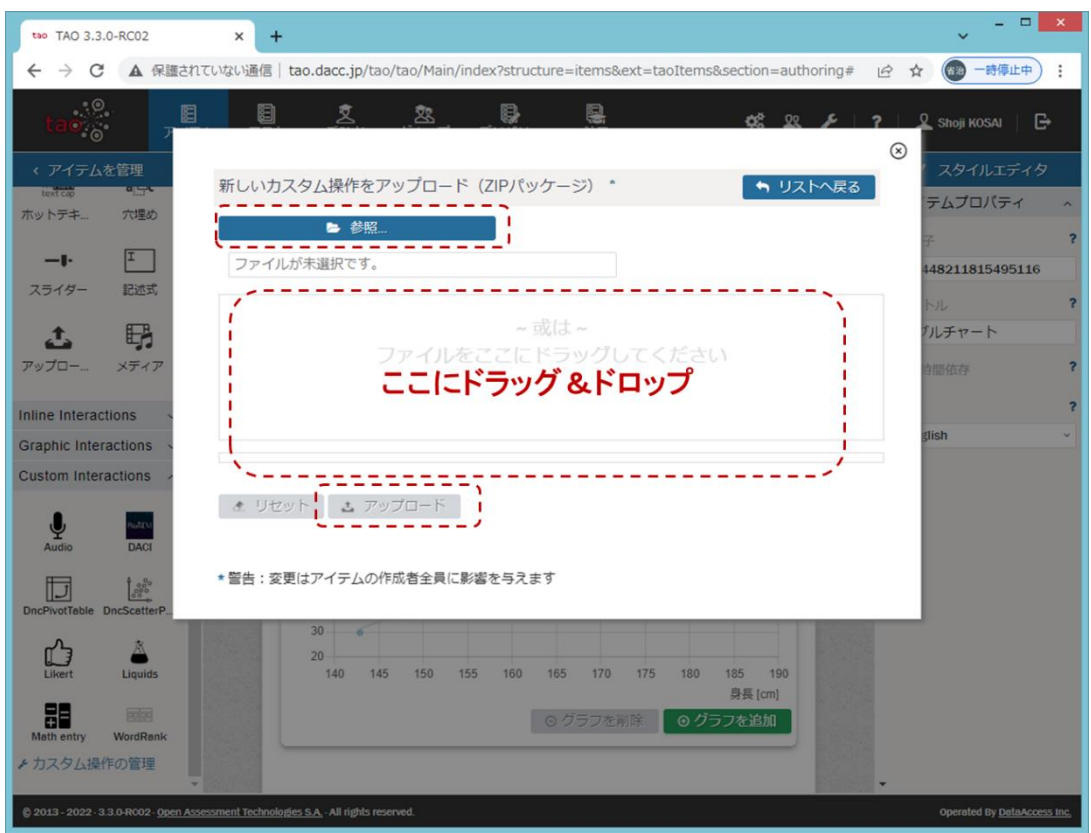

以上の操作手順により、Custom Interactions 欄にクロス集計 PCI のアイコンが表示されま

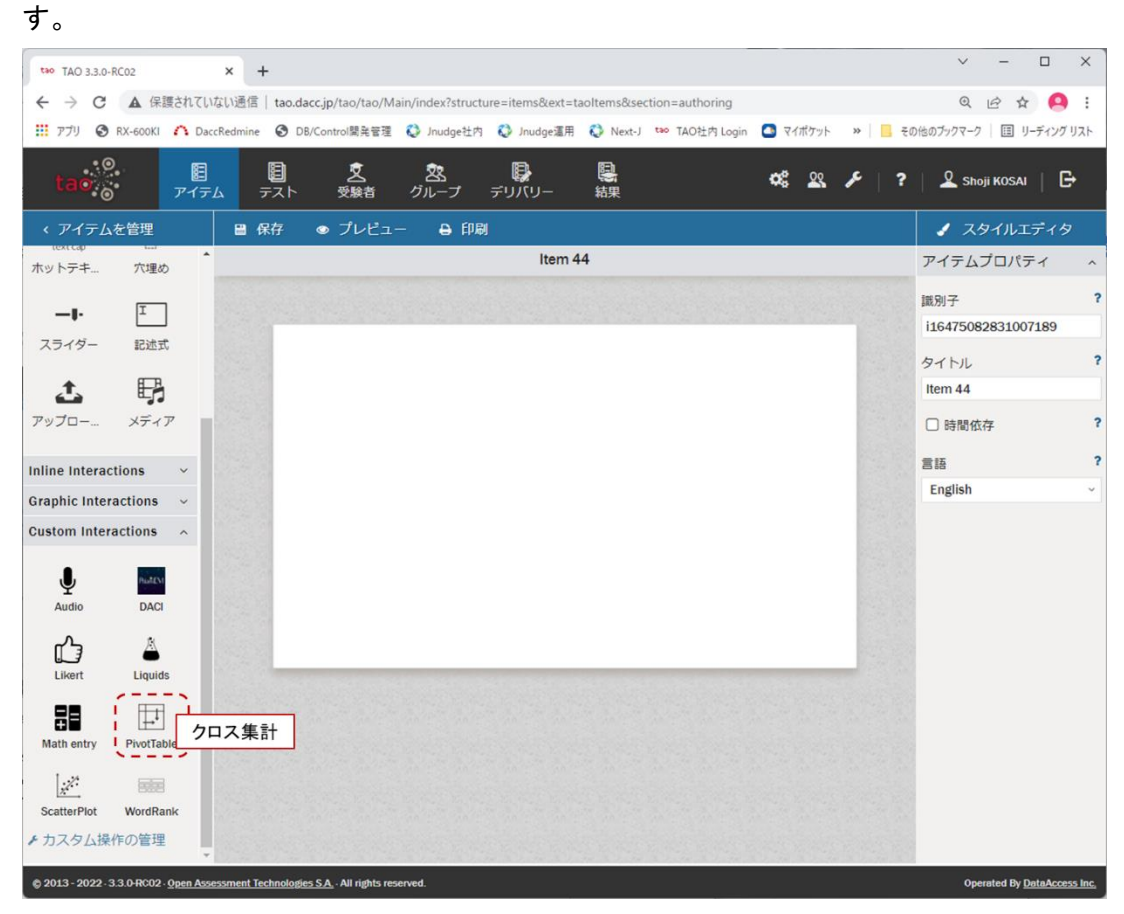

<span id="page-6-0"></span>3. オーサリング

以下の操作について、順に説明します。

- ✓ クロス集計問題アイテム作成/編集の全体の手順
- ✓ クロス集計問題用の既存アイテム選択または新規アイテム作成
- ✓ クロス集計 PCI のドラッグ&ドロップ~クロス集計問題で使用する CSV ファイルのアップ ロード
- ✓ クロス集計の各種設定
- ✓ プレビューによる受験者画面表示の確認
- <span id="page-6-1"></span>3.1. クロス集計問題アイテム作成/編集の全体の手順

以下の手順により、クロス集計問題のアイテムを作成/編集します。

- (1) TAO のアイテム画面にて、既存アイテムを選択または新規アイテムを作成
- (2) 新たにクロス集計問題を作成する場合、オーサリング画面にてクロス集計 PCI を問題作成 エリアにドラッグ&ドロップし、クロス集計問題で使用する CSV ファイルをアップロード
- (3) クロス集計の各種設定を行い、適宜プレビューで確認

<span id="page-7-0"></span>3.2. クロス集計問題用の既存アイテム選択または新規アイテム作成

TAO にログインし、TAO のアイテム画面にて、クロス集計問題用の既存アイテムを選択するか、 新規アイテムを作成し、「オーサリング」をクリックして下さい。

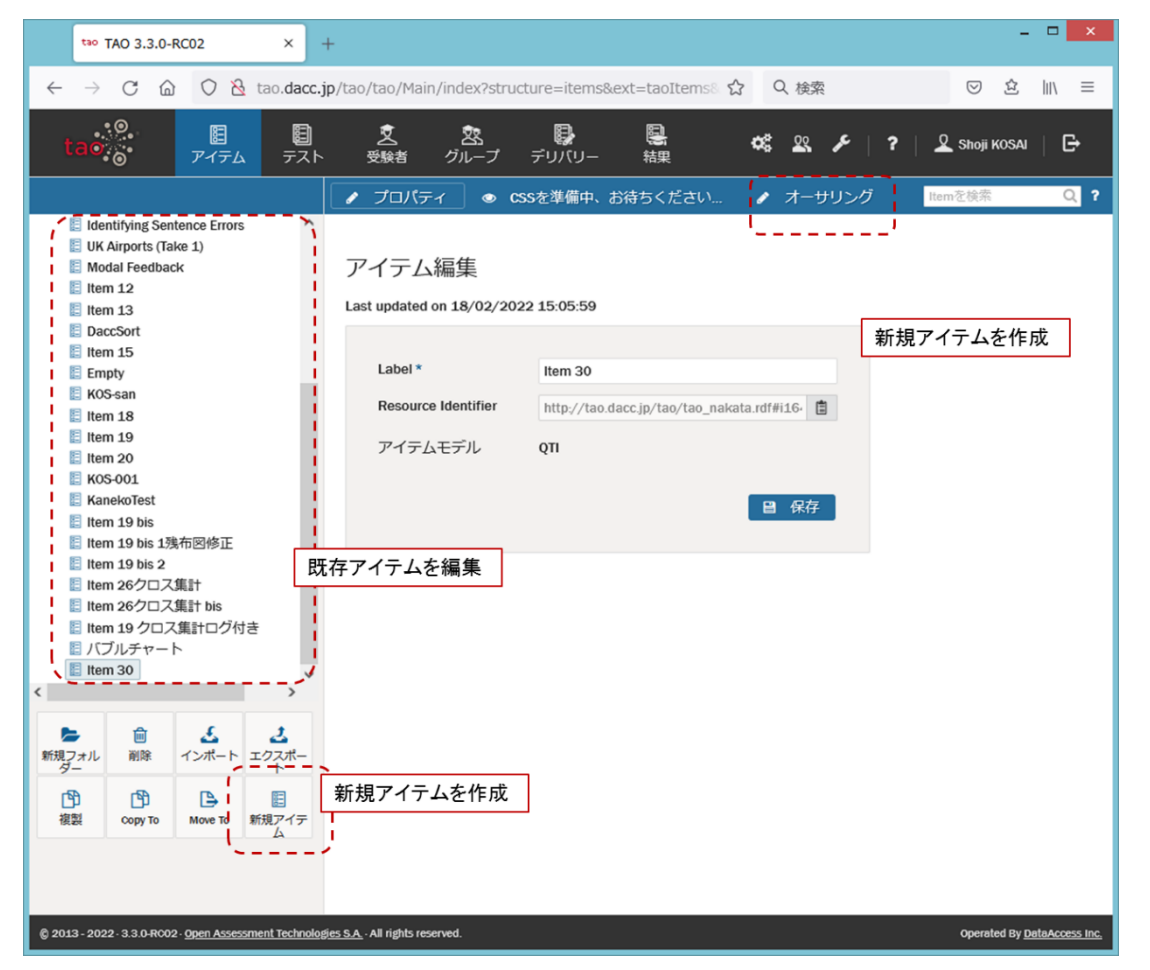

クロス集計問題を作成するオーサリング画面が表示されます。以下では、クロス集計問題を新 たに作成する場合の操作手順を説明します。

※作成済みのクロス集計問題アイテムの編集も可能です。その場合は [3.4](#page-11-0) をご覧下さい。

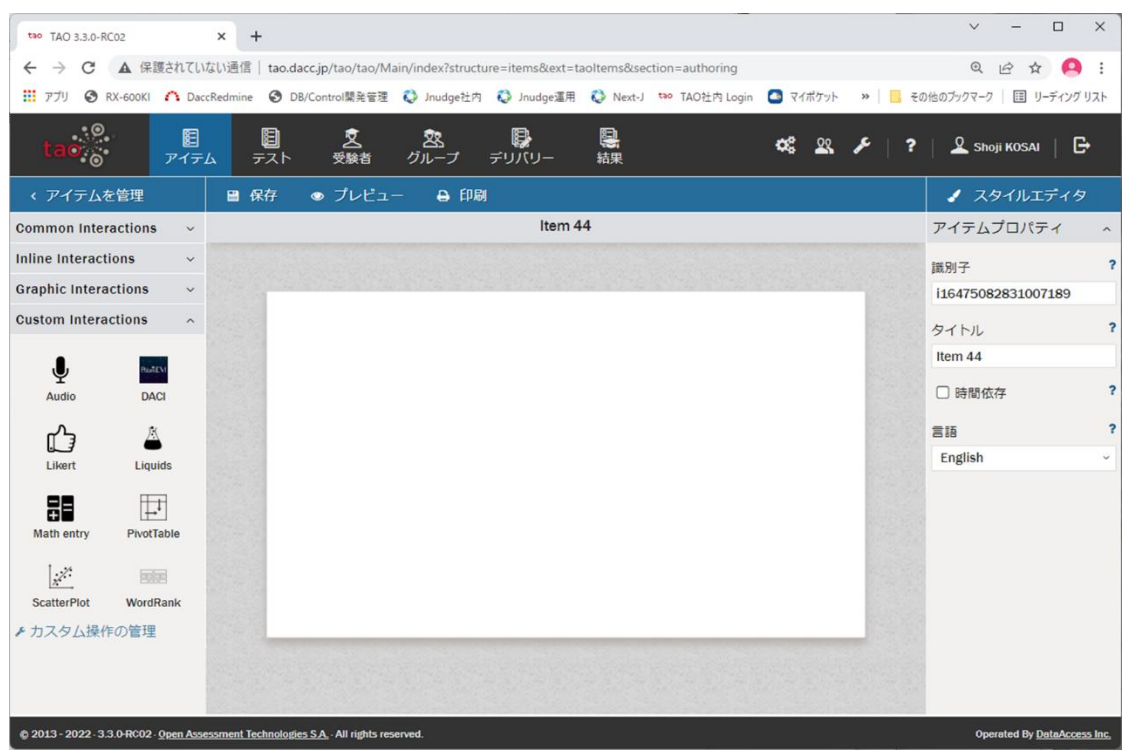

<span id="page-8-0"></span>3.3. クロス集計 PCI のドラッグ&ドロップ~クロス集計問題で使用する CSV ファイルのアップ ロード

クロス集計問題を新たに作成する場合のクロス集計 PCI のドラッグ&ドロップ~クロス集計問 題で使用する CSV ファイルアップロードまでの操作手順を説明します。

尚、CSV ファイルは以下の条件を満足する必要があります。この条件を満たさないファイルをア ップロードした場合、クロス集計 PCI の動作を保証しません。

✓ CSV ファイルの文字コードは UTF-8 であること

- ✓ 先頭行はカラム名であること
- ✔ 先頭行のカラム数と2行目以降のデータ数が一致すること

この手順が済んでいる既存アイテムの編集を行う場合は、[3.4](#page-11-0) をご覧下さい。

① Custom Interactions 欄のクロス集計 PCI のアイコンを問題作成エリアにドラッグ&ドロッ プして下さい。ドラッグ&ドロップ後の表示画面は下表の 4 エリアに分かれています。

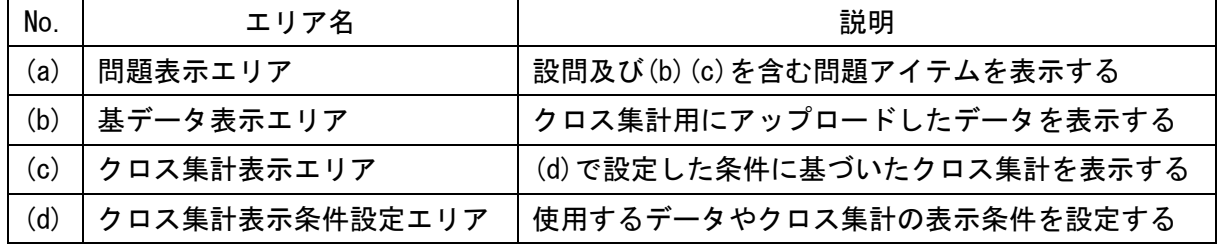

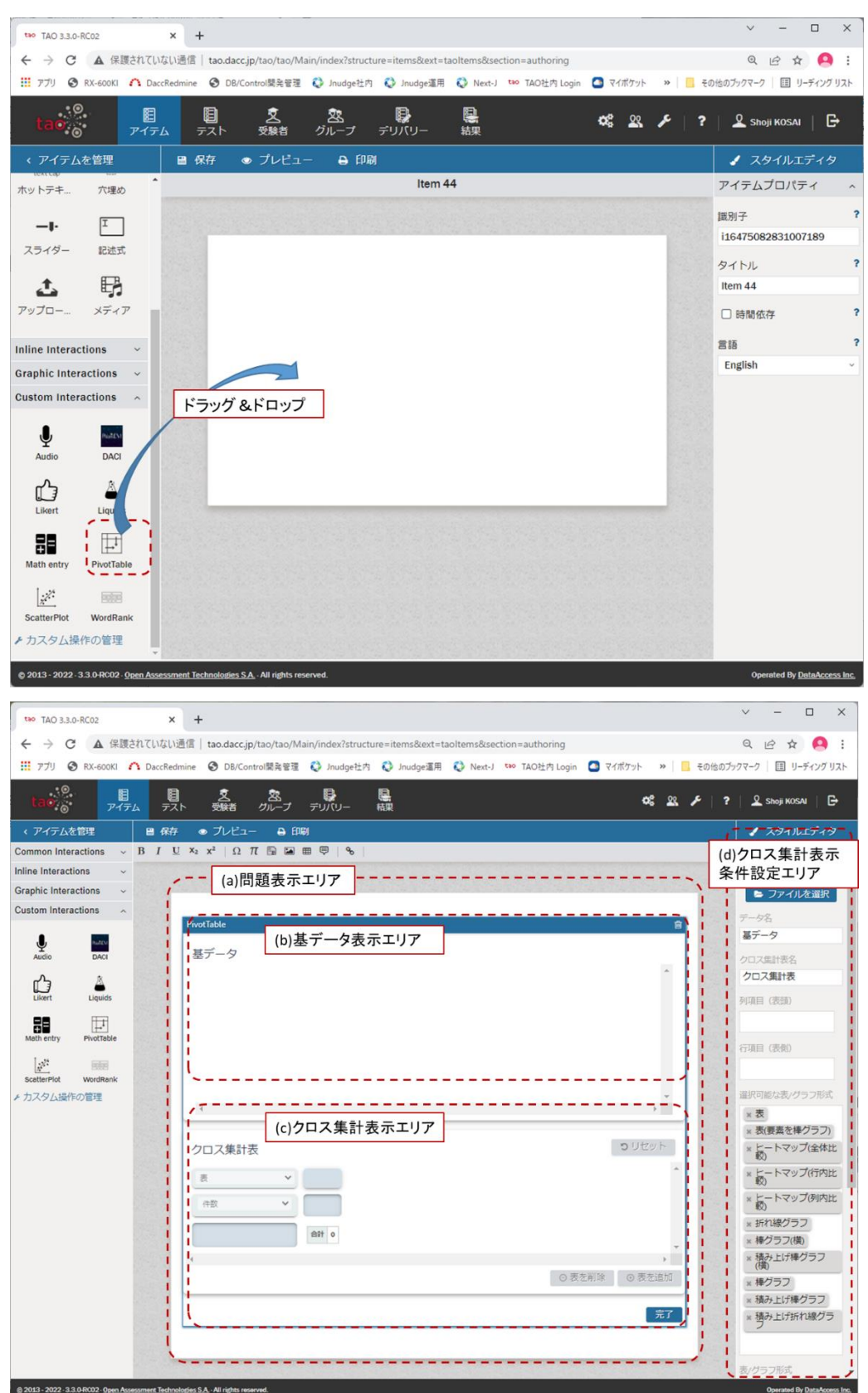

 スタイルエディタ部基本プロパティの「CSV ファイル」の「参照」をクリックして、クロス集 計で使用するデータとなる CSV ファイルをアップロードして下さい。

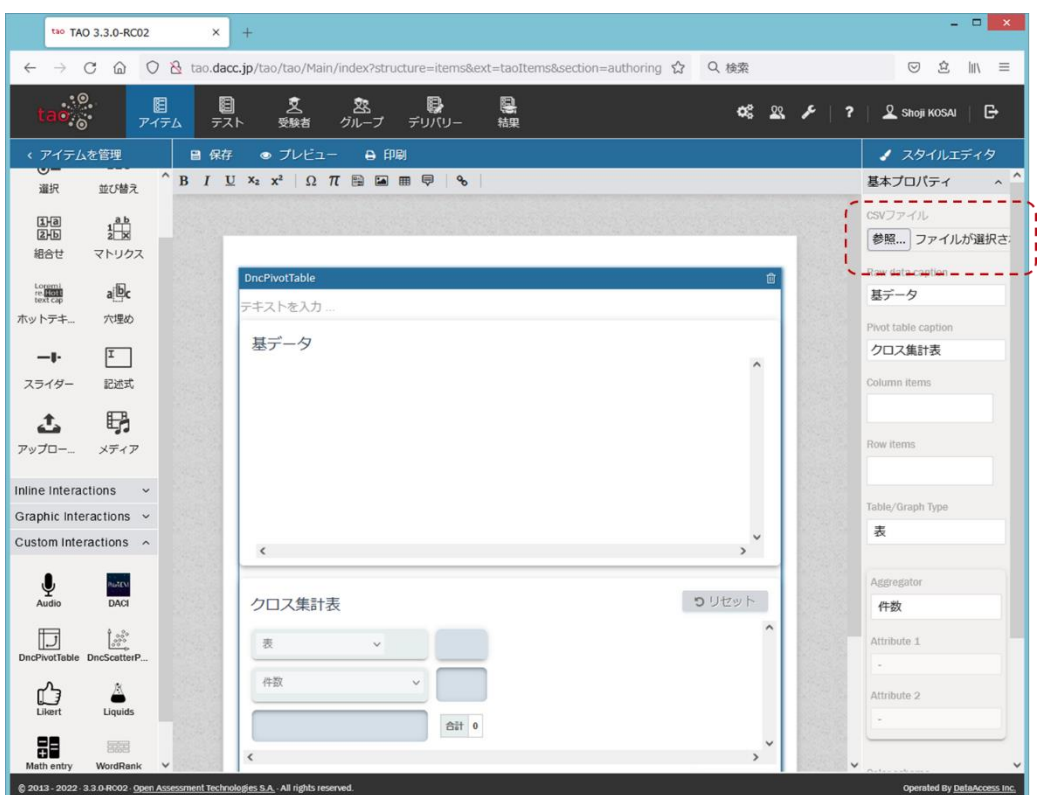

アップロードが成功すると、CSV ファイルに含まれるデータが問題表示エリアの基データ表 示エリアに表示されています。

| tao TAO 3.3.0-RC02<br>×                                                               | $+$                                                                                 |                |            |                  |            |            |            |            |                             | $ \Box$ $\times$        |
|---------------------------------------------------------------------------------------|-------------------------------------------------------------------------------------|----------------|------------|------------------|------------|------------|------------|------------|-----------------------------|-------------------------|
| $\Omega$<br>$\rightarrow$<br>C<br>$\leftarrow$                                        | ◯ & tao.dacc.jp/tao/tao/Main/index?structure=items&ext=taoItems&section=authoring   |                |            |                  |            |            | ☆ Q 検索     |            | 立<br>$\odot$                | $\ln$ $\equiv$          |
| $\cdot$ . $\circ$<br>閰<br>ം.<br>アイテム                                                  | 0<br>昱<br>受験者<br>テスト                                                                | 宻<br>グループ      | 8<br>デリバリー | 恩<br>結果          |            |            |            | $0622 + 2$ | <b>Q</b> Shoji KOSAI        | G                       |
| < アイテムを管理<br>■ 保存                                                                     | ● プレビュー                                                                             | <b>A 印刷</b>    |            |                  |            |            |            |            | ▲ スタイルエディタ                  |                         |
| 並び替え<br>選択                                                                            | $\wedge$ B $I$ U $x_2$ $x_2$ Q $\pi$ B $\equiv$ $\equiv$ $\Rightarrow$ $\heartsuit$ |                |            |                  |            |            |            |            | アイテムプロパティ                   |                         |
| $\frac{1}{2}$<br>$\frac{1}{2}$                                                        |                                                                                     |                |            |                  |            |            |            |            | 識別子                         | $\overline{ }$          |
| 組合せ<br>マトリクス                                                                          |                                                                                     |                |            |                  |            |            |            |            | i16455055994681124          |                         |
|                                                                                       |                                                                                     |                |            | CSVファイルに含まれるデータ  |            |            |            |            | タイトル                        | $\overline{\mathbf{r}}$ |
| Lorenti<br>rext cap<br>a b                                                            | 基データ                                                                                |                |            |                  |            |            |            |            | クロス集計                       |                         |
| ホットテキ<br>穴埋め                                                                          | $\equiv$<br>元号                                                                      | 和暦 (年)         | 西暦 (年)     | 年龄5歳階級           | 人口 (総数)    | 人口(男)      | 人口(女)      |            | □ 時間依存                      | 2                       |
| $\boxed{1}$<br>— I-                                                                   | 大正                                                                                  | $\overline{9}$ | 1920       | 総数               | 55,963,053 | 28,044,185 | 27,918,868 |            | 言語                          | $\overline{\mathbf{r}}$ |
| スライダー<br>記述式                                                                          | 大正                                                                                  | 9              | 1920       | $0 - 4$ 歳        | 7,457,715  | 3,752,627  | 3,705,088  |            | English                     |                         |
|                                                                                       | 大正                                                                                  | $\overline{9}$ | 1920       | 5~9歳             | 6,856,920  | 3,467,156  | 3,389,764  |            |                             |                         |
| q,<br>Δ                                                                               | 大正                                                                                  | $\overline{9}$ | 1920       | 10~14歳           | 6,101,567  | 3,089,225  | 3,012,342  |            |                             |                         |
| アップロー<br>メディア                                                                         | 大正                                                                                  | $\overline{9}$ | 1920       | 15~19歳           | 5,419,057  | 2,749,022  | 2,670,035  |            |                             |                         |
|                                                                                       | 大正                                                                                  | 9              | 1920       | 20~24歳           | 4,609,310  | 2,316,479  | 2,292,831  |            |                             |                         |
| Inline Interactions<br>$\checkmark$                                                   | 大正                                                                                  | $\overline{9}$ | 1920       | 25~29歳           | 3,923,949  | 2,008,005  | 1,915,944  |            |                             |                         |
| Graphic Interactions v                                                                |                                                                                     |                |            |                  |            |            |            |            |                             |                         |
| Custom Interactions $\sim$                                                            |                                                                                     |                |            |                  |            |            |            |            |                             |                         |
|                                                                                       | クロス集計表                                                                              |                |            |                  |            |            | コリセット      |            |                             |                         |
| ₹<br>RotEN<br>DACI<br>Audio                                                           | 表                                                                                   |                |            | 元号 和暦 (年) 画暦 (年) | 年龄5歳階級     | 人口 (総数)    |            |            |                             |                         |
|                                                                                       |                                                                                     |                |            | 人口(男) 人口(女)      |            |            |            |            |                             |                         |
| <b>Section</b><br>IJ<br>DncPivotTable DncScatterP                                     | 件数                                                                                  |                |            |                  |            |            |            |            |                             |                         |
|                                                                                       |                                                                                     |                |            |                  |            |            |            |            |                             |                         |
| 水<br>ń                                                                                |                                                                                     |                | 合計 395     |                  |            |            |            |            |                             |                         |
| Likert<br>Liquids                                                                     | $\epsilon$                                                                          |                |            |                  |            |            |            |            |                             |                         |
| 멻<br>园园<br>Math entry<br>WordRank                                                     |                                                                                     |                |            |                  |            | ⊙ 表を削除     | ⊙表を追加      |            |                             |                         |
| @ 2013 - 2022 - 3.3.0-RO02 - Open Assessment Technologies S.A. - All rights reserved. |                                                                                     |                |            |                  |            |            |            |            | Operated By DataAccess Inc. |                         |

<span id="page-11-0"></span>3.4. クロス集計の各種設定

クロス集計 PCI は、問題出題時に1つのクロス集計表を予め表示することができます。 オーサリング画面のスタイルエディタ部基本プロパティでは、CSV ファイルのアップロードや 問題出題時に予め表示するクロス集計表を含め、以外、クロス集計の各種設定が可能です。

オーサリング画面[を表](#page-11-1) 1 に示します。設定内容を適宜保存しながら設定作業を行って下さい。 尚、問題作成エリアではクロス集計の操作、設定はできません。

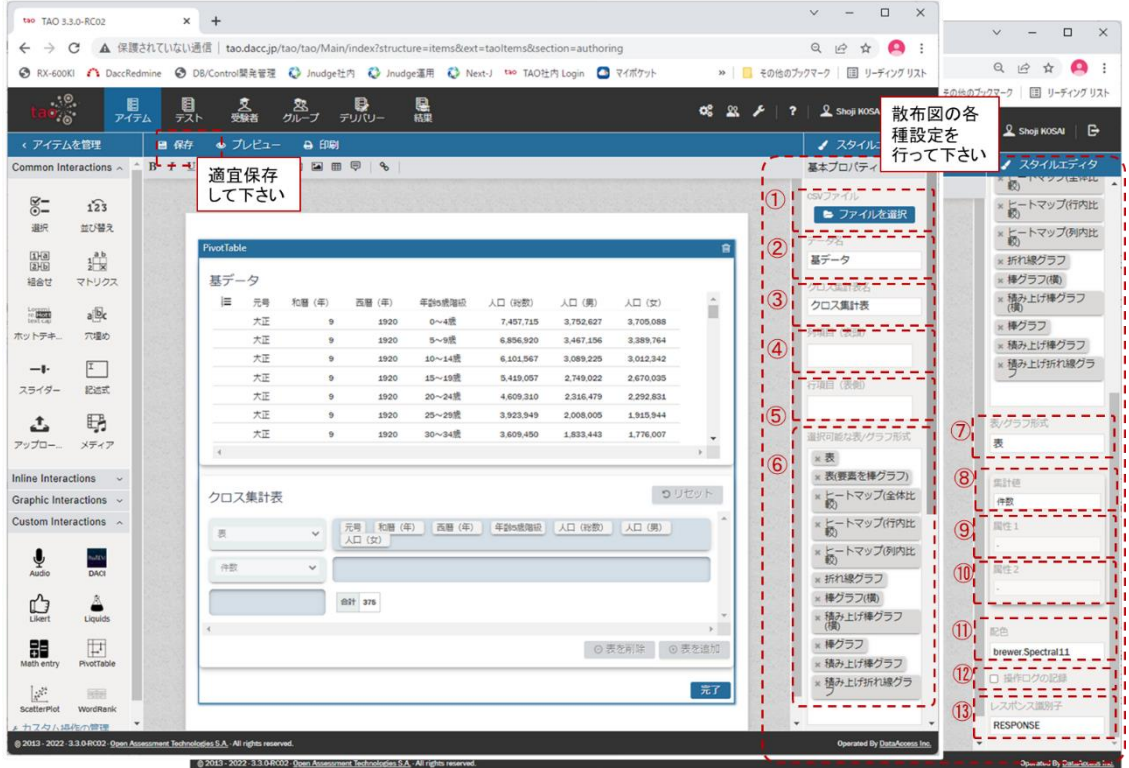

図 1 クロス集計のオーサリング画面

<span id="page-11-2"></span>スタイルエディタ部の基本プロパティで設定可能な項目を設定可能な項目[を表](#page-11-1) 1 に示します。 [表](#page-11-1) 1 の➀~⑬[は図](#page-11-2) 1 の➀~⑬に対応しています。

用途欄は各項目の用途を以下の A~C で分類して表示し、項目名欄は日本語表記とカッコ内に英 語表記しています。

A:クロス集計全体に関わる項目

B:問題の出題時に予め表示するクロス集計表を設定する項目

C:受験者がクロス集計表を作成する際の選択肢を設定する項目

<span id="page-11-1"></span>

| No.           | 用途 | 項目名                | 説明                | 備考 |
|---------------|----|--------------------|-------------------|----|
|               |    | - CSV ファイル         | クロス集計で使用するデータ(基デー |    |
|               |    | $(CSV$ file)       | タ)を CSV ファイルで設定する |    |
| $\circled{2}$ | A  | データ名               | アップロードした基データの受験者  |    |
|               |    | (Raw data caption) | 画面での表示タイトルを設定する   |    |

表 1 スタイルエディタ部基本プロパティで設定可能な項目

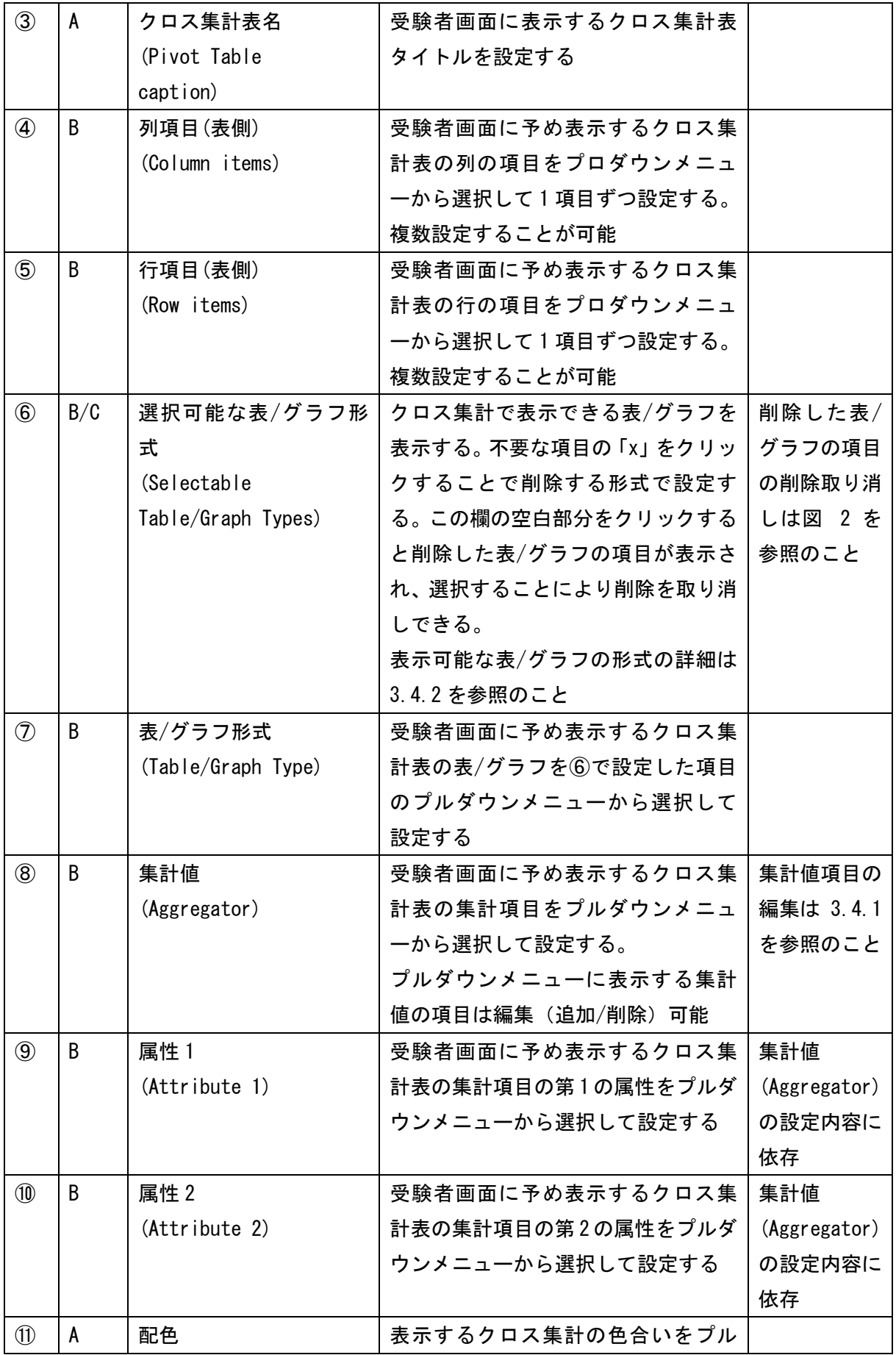

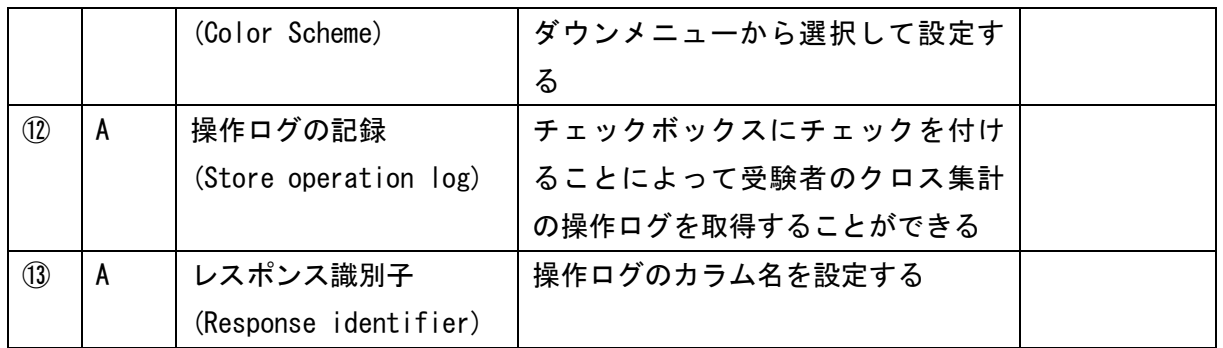

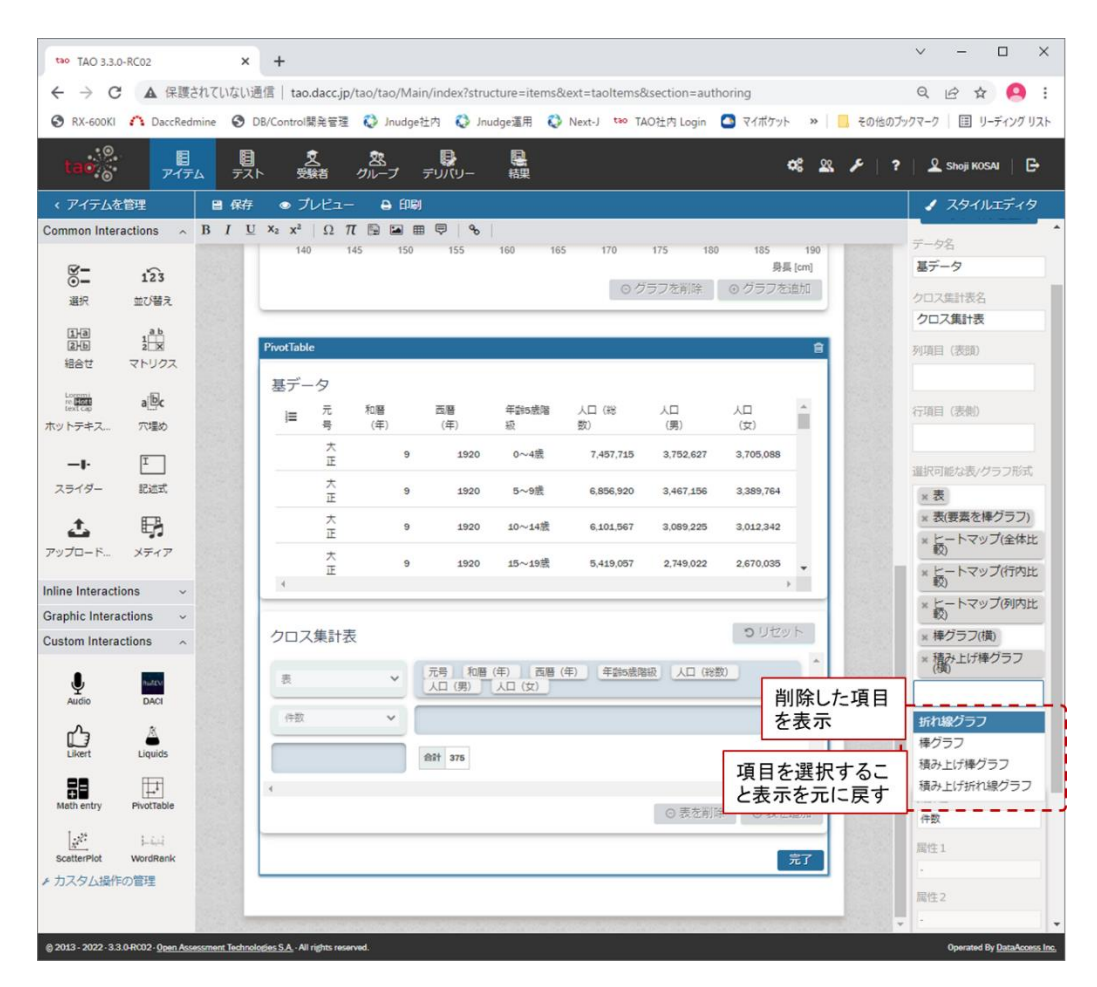

<span id="page-13-0"></span>図 2 削除した表/グラフの項目の削除取り消し

#### <span id="page-14-0"></span>3.4.1. 集計値の項目の編集

クロス集計 PCI では、集計値(Aggregator)として扱うことが可能な項目[\(表](#page-14-1) 2)の内、「件数」 (項番 1)、「合計(整数)」(項番 4)、「平均」(項番 5)、「最小」(項番 10)、「最大」(項番 11)のみ 利用可能です。

<span id="page-14-1"></span>

| No.            | 項目名 (英語表記)                   | 項目名 (日本語表記)       | 備考     |
|----------------|------------------------------|-------------------|--------|
| 1              | Count                        | 件数                | $\ast$ |
| $\overline{2}$ | Count Unique Values          | ユニーク値を表示 (CSV)    |        |
| 3              | Sum                          | 合計                |        |
| 4              | Integer Sum                  | 合計(整数)            | $\ast$ |
| 5              | Average                      | 平均                | $\ast$ |
| 6              | Median                       | 中央値               |        |
| $\overline{7}$ | Sample Variance              | 標本分散              |        |
| 9              | Sample Standard Deviation    | 標本標準偏差            |        |
| 10             | Minimum                      | 最小                | $\ast$ |
| 11             | <b>Maximum</b>               | 最大                | $\ast$ |
| 12             | First                        | 最初                |        |
| 13             | Last                         | 最後                |        |
| 14             | Sum over Sum                 | 選択2項目の比率          |        |
| 15             | 80% Upper Bound              | 選択2項目の比率(上限80%)   |        |
| 16             | 80% Lower Bound              | 選択2項目の比率 (下限 80%) |        |
| 17             | Sum as Fraction of Total     | 合計割合              |        |
| 18             | Sum as Fraction of Rows      | 合計割合(行)           |        |
| 19             | Sum as Fraction of Columns   | 合計割合(列)           |        |
| 20             | Count as Fraction of Total   | 件数割合              |        |
| 21             | Count as Fraction of Rows    | 件数割合(行)           |        |
| 22             | Count as Fraction of Columns | 件数割合(列)           |        |

表 2 集計値(Aggregator)として可能な項目

\* クロス集計 PCI で利用可能な集計値の項目

[表](#page-14-1) 2 に示す集計値の項目は、以下のファイルを編集することにより、クロス集計 PCI で利用可 能または利用不可とすることができます。

➢ (PCI のルートディレクトリ)/creator/widget/states/Question.js (L73-99)

➢ (PCI のルートディレクトリ)/runtime/js/renderer.js (L38-64)

具体的には、上記の両ファイルをテキストエディタにより開き、集計値として表示する項目は コメントアウト(//を記述)し、表示しない項はコメントを外して(//を削除)下さい[\(図](#page-15-1) 3)。

```
/**
* 除外する Aggregator
*/
const EXCLUDED AGGREGATORS = \Gamma// "Count", カランス イー集計値の項目として表示する
     "Count Unique Values", <-- 集計値の項目として表示しない
     "List Unique Values", <-- 集計値の項目として表示しない
     "Sum", カランスコンコンコンペー 集計値の項目として表示しない
     // "Integer Sum", <-- 集計値の項目として表示する
     // "Average", https://www.divideorgerage.com/
     "Median", <-- 集計値の項目として表示しない
     "Sample Variance", イー 集計値の項目として表示しない
     "Sample Standard Deviation", <-- 集計値の項目として表示しない
     // "Minimum", イー 集計値の項目として表示する
     // "Maximum", <-- 集計値の項目として表示する
     "First", カップサンのコンターの集計値の項目として表示しない
     "Last", カップ - イー集計値の項目として表示しない
     "Sum over Sum", <-- 集計値の項目として表示しない
     "80% Upper Bound", <-- 集計値の項目として表示しない
     "80% Lower Bound", <-- 集計値の項目として表示しない
     "Sum as Fraction of Total", <-- 集計値の項目として表示しない
     "Sum as Fraction of Rows", <-- 集計値の項目として表示しない
     "Sum as Fraction of Columns", <-- 集計値の項目として表示しない
     "Count as Fraction of Total", <-- 集計値の項目として表示しない
     "Count as Fraction of Rows", <-- 集計値の項目として表示しない
     "Count as Fraction of Columns" <-- 集計値の項目として表示しない
];
```
#### 図 3 集計値として表示する項目の編集

<span id="page-15-1"></span><span id="page-15-0"></span>3.4.2. クロス集計 PCI で表示可能な表/グラフ

クロス集計 PCI で表示可能な表/グラフ[を表](#page-15-2) 3 に示します。

<span id="page-15-2"></span>

| No. | 日本語表記[英語表記]      | 説明                         | 備考     |
|-----|------------------|----------------------------|--------|
|     | 表[Table]         | クロス集計データを表形式で表示する          | 図 4参照  |
| ŋ   | 表(要素を棒グラフ)       | クロス集計データを表形式で表示し、各セル       | 図 5 参照 |
|     | [Table Barchart] | にその値を棒グラフで表示する             |        |
| 3   | ヒートマップ(全体比較)     | クロス集計データを表形式で表示し、各セル│図 6参照 |        |

表 3 クロス集計 PCI で表示可能な表/グラフの一覧

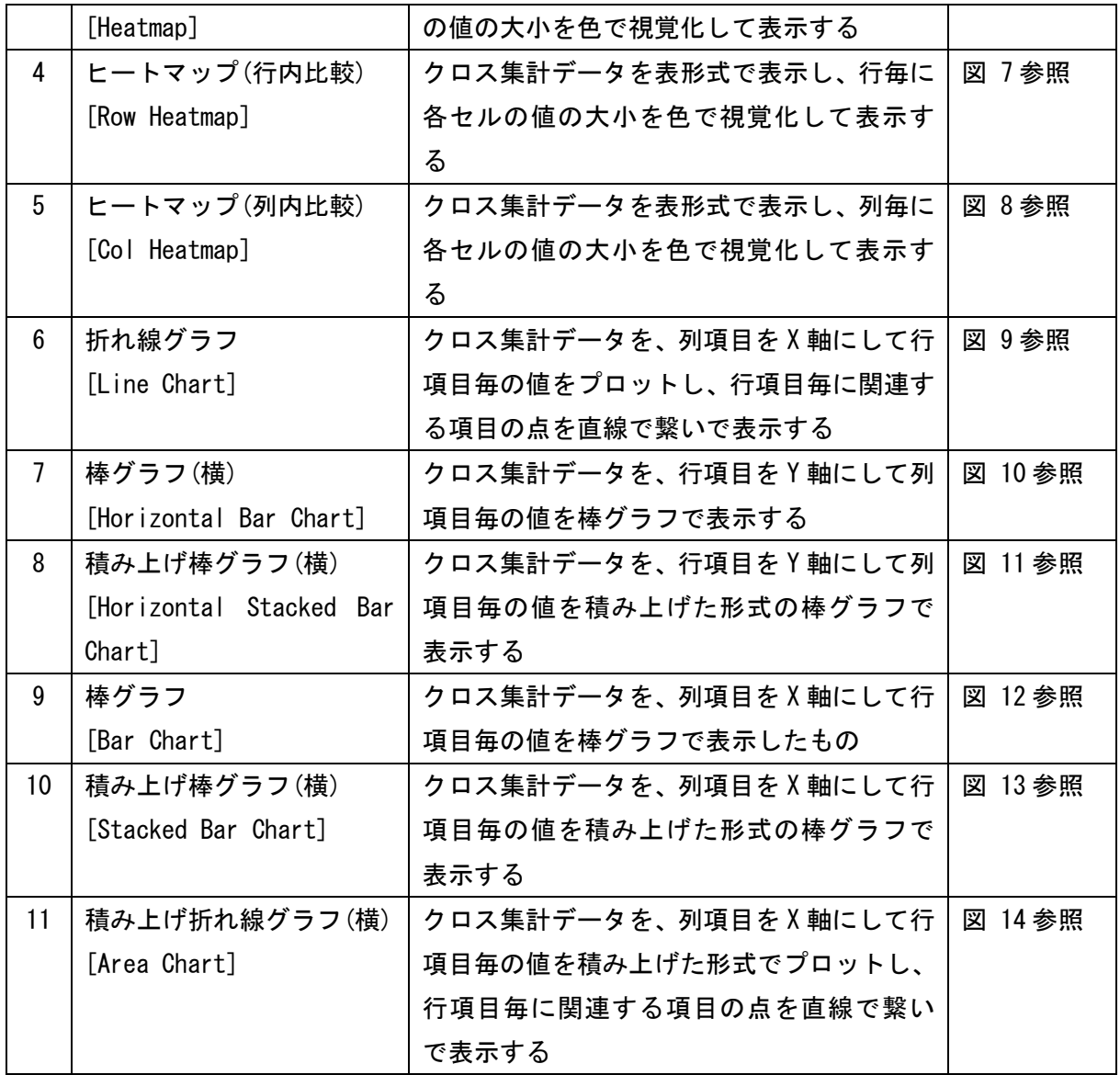

| tao TAO 3.3.0-RC02                 | $\ddot{}$<br>$\times$                                                                        |                                                    |        |               |           |                                                |                |           |            |            |                       | $\vee$<br>- | $\Box$                             | $\times$       |
|------------------------------------|----------------------------------------------------------------------------------------------|----------------------------------------------------|--------|---------------|-----------|------------------------------------------------|----------------|-----------|------------|------------|-----------------------|-------------|------------------------------------|----------------|
| C<br>$\leftarrow$<br>$\rightarrow$ | ▲ 保護されていない通信   tao.dacc.jp/tao/tao/Main/index?structure=items&ext=taoltems&section=authoring |                                                    |        |               |           |                                                |                |           |            |            |                       | Q 12 ☆      |                                    | ÷<br>$\bullet$ |
| 実際の大きさ                             | $\bar{\mathbf{v}}$                                                                           |                                                    |        |               | 閉じる 8     |                                                |                |           |            |            |                       |             |                                    |                |
|                                    | クロス集計表                                                                                       |                                                    |        |               |           |                                                |                |           |            |            |                       |             | つりセット                              |                |
|                                    | 表<br>人口 (総数) ▼<br> 人口 (男) ▼   人口 (女) ▼<br>$\checkmark$                                       |                                                    |        |               |           |                                                |                |           |            |            |                       | A           |                                    |                |
|                                    | 合計(整数)<br>人口 (総数)                                                                            | $\vee$ : $\circ$ $\leftrightarrow$<br>$\checkmark$ |        | 西曆 (年) , 元号 , |           | 和暦 (年) *                                       |                |           |            |            |                       |             |                                    |                |
|                                    | 年齡5歲階級,                                                                                      |                                                    |        | 西厝 (年)        | 1985      | 1990                                           | 1995           | 2000      | 2005       | 2010       | 2015                  |             |                                    |                |
|                                    |                                                                                              |                                                    |        | 元号            | 昭和        | 平成                                             | 平成             | 平成        | 平成         | 平成         | 平成                    | 合計          |                                    |                |
|                                    |                                                                                              |                                                    | 年龄5歳階級 | 和厝 (年)        | 60        | $\overline{a}$                                 | $\overline{7}$ | 12        | 17         | 22         | 27                    |             |                                    |                |
|                                    |                                                                                              |                                                    | 60~64歳 |               | 5,405,538 | 6,745,014                                      | 7,475,109      | 7,735,833 | 8,544,629  | 10.037.249 | 8,455,010             | 54,398,382  |                                    |                |
|                                    |                                                                                              |                                                    | 65~69歳 |               | 4.193,419 | 5,103,576                                      | 6,396,078      | 7,105,939 | 7,432,610  | 8,210,173  | 9,643,867             | 48,085,662  |                                    |                |
|                                    |                                                                                              |                                                    | 70~74歳 |               | 3,563,397 | 3,817,534                                      | 4,695,167      | 5,900,576 | 6,637,497  | 6,963,302  | 7,695,811             | 39,273,284  |                                    |                |
|                                    |                                                                                              |                                                    | 75~79歳 |               | 2.493.343 | 3.018.213                                      | 3,289,067      | 4.150,600 | 5,262,801  | 5,941,013  | 6,276,856             | 30,431,893  |                                    |                |
|                                    |                                                                                              |                                                    | 80~84歳 |               | 1,432,937 | 1,832,858                                      | 2,300,765      | 2,614,689 | 3,412,393  | 4,336,264  | 4,961,420             | 20,891,326  |                                    |                |
|                                    |                                                                                              |                                                    | 85歳以上  |               | 785,247   | 1,122,414                                      | 1,579,745      | 2,233,348 |            |            |                       | 5,720,754   |                                    |                |
|                                    |                                                                                              |                                                    | 85~89歳 |               |           |                                                |                |           | 1,849,260  | 2,432,588  | 3,117,257             | 7,399,105   |                                    |                |
|                                    |                                                                                              |                                                    | 90~94歳 |               |           |                                                |                |           | 840.870    | 1,021,707  | 1,349,120             | 3,211,697   |                                    |                |
|                                    |                                                                                              |                                                    |        |               |           | 合計 17,873,881 21,639,609 25,735,931 29,740,985 |                |           | 33,980,060 |            | 38,942,296 41,499,341 | 209,412,103 |                                    |                |
|                                    | $\prec$                                                                                      |                                                    |        |               |           |                                                |                |           |            |            |                       |             | $\mathbb{R}^{\mathbb{Z}^{\times}}$ |                |
|                                    |                                                                                              |                                                    |        |               |           |                                                |                |           |            |            | ⊙ 表を削除                |             | ⊙ 表を追加                             |                |
|                                    |                                                                                              |                                                    |        |               |           |                                                |                |           |            |            | 送信                    |             |                                    |                |

図 4 表 [Table]

<span id="page-17-0"></span>

| 実際の大きさ<br>$\sim$ $\sim$                              |           |        |                   |                         |                |           |           |            |                     |                                                                                          |
|------------------------------------------------------|-----------|--------|-------------------|-------------------------|----------------|-----------|-----------|------------|---------------------|------------------------------------------------------------------------------------------|
|                                                      |           |        | 閉じる ◎             |                         |                |           |           |            |                     |                                                                                          |
| クロス集計表                                               |           |        |                   |                         |                |           |           |            |                     | つ リセット                                                                                   |
| 表(要素を棒グラフ)<br>$\checkmark$                           | 人口 (総数) ▼ |        | 人口(男) ▼   人口(女) ▼ |                         |                |           |           |            |                     |                                                                                          |
| 合計(整数)<br>$\vee$ : $\circ$<br>$\check{~}$<br>人口 (総数) | 西暦 (年) ·  | 元号 *   |                   | 和曆 (年) *                |                |           |           |            |                     |                                                                                          |
| 年齡5歲階級,                                              |           | 西暦 (年) | 1985              | 1990                    | 1995           | 2000      | 2005      | 2010       | 2015                |                                                                                          |
|                                                      |           | 元号     | 昭和                | 平成                      | 平成             | 平成        | 平成        | 平成         | 平成                  | 合計                                                                                       |
|                                                      | 年齢5歳階級    | 和暦 (年) | 60                | $\overline{\mathbf{2}}$ | $\overline{7}$ | 12        | $17$      | 22         | 27                  |                                                                                          |
|                                                      | 60~64歳    |        | 5,405,538         | 6,745,014               | 7,475,109      | 7,735,833 | 8,544,629 | 10,037,249 | 8,455,010           | 54,398,382                                                                               |
|                                                      | 65~69歳    |        | 4,193,419         | 5,103,576               | 6,396,078      | 7,105,939 | 7,432,610 | 8.210.173  | 9,643,867           | 48,085,662                                                                               |
|                                                      | 70~74歳    |        | 3,563,397         | 3,817,534               | 4,695,167      | 5,900,576 | 6,637,497 | 6,963,302  | 7,695,811           | 39,273,284                                                                               |
|                                                      | 75~79歳    |        | 2,493,343         | 3,018,213               | 3,289,067      | 4,150,600 | 5,262,801 | 5,941,013  | 6,276,856           | 30,431,893                                                                               |
|                                                      | 80~84歳    |        | 1.432.937         | 1.832.858               | 2,300,765      | 2,614,689 | 3,412,393 | 4.336.264  | 4.961.420           | 20.891.326                                                                               |
|                                                      | 85歳以上     |        | 785,247           | 1,122,414               | 1,579,745      | 2,233,348 |           |            |                     | 5,720,754                                                                                |
|                                                      | 85~89歳    |        |                   |                         |                |           | 1,849,260 |            | 2,432,588 3,117,257 | 7,399,105                                                                                |
|                                                      | 90~94歳    |        |                   |                         |                |           | 840,870   | 1,021,707  | 1,349,120           | 3,211,697                                                                                |
|                                                      |           | 合計     |                   |                         |                |           |           |            |                     | 17,873,881 21,639,609 25,735,931 29,740,985 33,980,060 38,942,296 41,499,341 209,412,103 |
|                                                      |           |        |                   |                         |                |           |           |            |                     |                                                                                          |

<span id="page-17-1"></span>図 5 表(要素を棒グラフ) [Table Bar Chart]

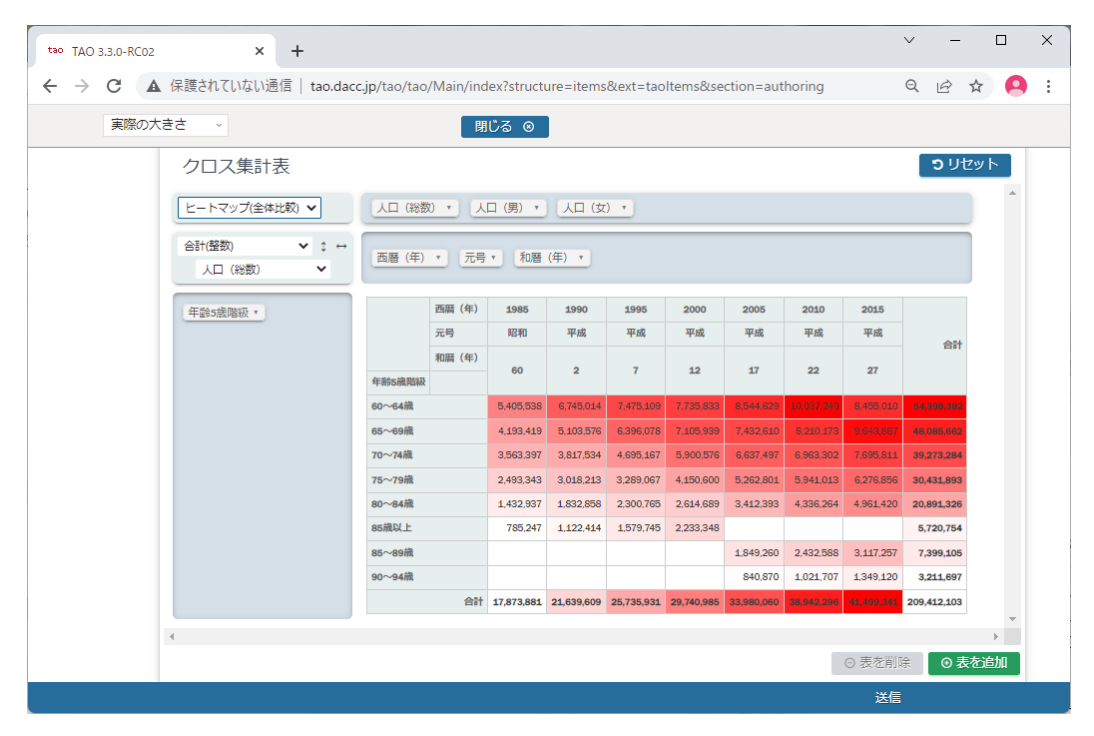

図 6 ヒートマップ(全体比較) [Heatmap]

<span id="page-18-0"></span>

| $\times$<br>tao TAO 3.3.0-RC02                                                                                                    | $+$                                               |        |                                                |              |                |           |            |            |           | $\vee$<br>-            | $\Box$       | $\times$ |
|----------------------------------------------------------------------------------------------------|---------------------------------------------------|--------|------------------------------------------------|--------------|----------------|-----------|------------|------------|-----------|------------------------|--------------|----------|
| ▲ 保護されていない通信   tao.dacc.jp/tao/tao/Main/index?structure=items&ext=taoltems&section=authoring<br>C<br>$\leftarrow$<br>$\rightarrow$ |                                                   |        |                                                |              |                |           |            |            |           | Q 12 ☆                 |              | A<br>÷   |
| 実際の大きさ<br>Ĝ.                                                                                                    |                                                   |        | 閉じる 8                                          |              |                |           |            |            |           |                        |              |          |
| つリセット<br>クロス集計表                                                                                                    |                                                   |        |                                                |              |                |           |            |            |           |                        |              |          |
|                                                                                                    | ヒートマップ(行内比較) ><br>人口 (総数) ▼   人口 (男) ▼   人口 (女) ▼ |        |                                                |              |                |           |            |            |           | A                      |              |          |
| 合計(整数)<br>$\times$ : $\leftrightarrow$<br>西暦 (年) ·<br>元号 *<br>和曆 (年) *<br>人口 (総数)<br>v                                             |                                                   |        |                                                |              |                |           |            |            |           |                        |              |          |
| 年龄5歳階級,                                                                                                    |                                                   | 西厝 (年) | 1985                                           | 1990         | 1995           | 2000      | 2005       | 2010       | 2015      |                        |              |          |
|                                                                                                    |                                                   | 元号     | 昭和                                             | 平成           | 平成             | 平成        | 平成         | 平成         | 平成        | 合計                     |              |          |
|                                                                                                    | 年龄5歳階級                                            | 和暦 (年) | 60                                             | $\mathbf{2}$ | $\overline{7}$ | 12        | 17         | 22         | 27        |                        |              |          |
|                                                                                                    | 60~64歳                                            |        | 5,405,538                                      | 6,745,014    | 7,475,109      | 7,735,833 | 8,544,629  | 10.037.249 | 8,455,010 | 54,398,382             |              |          |
|                                                                                                    | 65~69歳                                            |        | 4.193,419                                      | 5,103,576    | 6,396,078      | 7,105,939 | 7,432,610  | 8,210,173  | 9.643.867 | 48,085,662             |              |          |
|                                                                                                    | 70~74歳                                            |        | 3,563,397                                      | 3,817,534    | 4,695,167      | 5,900,576 | 6,637,497  | 6,963,302  | 7,695,811 | 39,273,284             |              |          |
|                                                                                                    | 75~79歳                                            |        | 2.493.343                                      | 3,018,213    | 3,289,067      | 4,150,600 | 5,262,801  | 5,941,013  | 6,276,856 | 30,431,893             |              |          |
|                                                                                                    | 80~84歳                                            |        | 1,432,937                                      | 1,832,858    | 2,300,765      | 2,614,689 | 3,412,393  | 4,336,264  | 4,961,420 | 20,891,326             |              |          |
|                                                                                                    | 85歳以上                                             |        | 785,247                                        | 1,122,414    | 1,579,745      | 2,233,348 |            |            |           | 5,720,754              |              |          |
|                                                                                                    | 85~89歳                                            |        |                                                |              |                |           | 1,849,260  | 2,432,588  | 3,117,257 | 7,399,105              |              |          |
|                                                                                                    | 90~94歳                                            |        |                                                |              |                |           | 840.870    | 1,021,707  | 1,349,120 | 3,211,697              |              |          |
|                                                                                                    |                                                   |        | 合計 17,873,881 21,639,609 25,735,931 29,740,985 |              |                |           | 33,980,060 | 38,942,296 |           | 41.499.341 209,412,103 |              |          |
| $\overline{A}$                                                                                                    |                                                   |        |                                                |              |                |           |            |            |           |                        | $\mathbb{R}$ |          |
|                                                                                                    |                                                   |        |                                                |              |                |           |            |            | ⊙ 表を削除    |                        | ⊙ 表を追加       |          |
|                                                                                                    |                                                   |        |                                                |              |                |           |            |            | 送信        |                        |              |          |

<span id="page-18-1"></span>図 7 ヒートマップ(行内比較) [Row Heatmap]

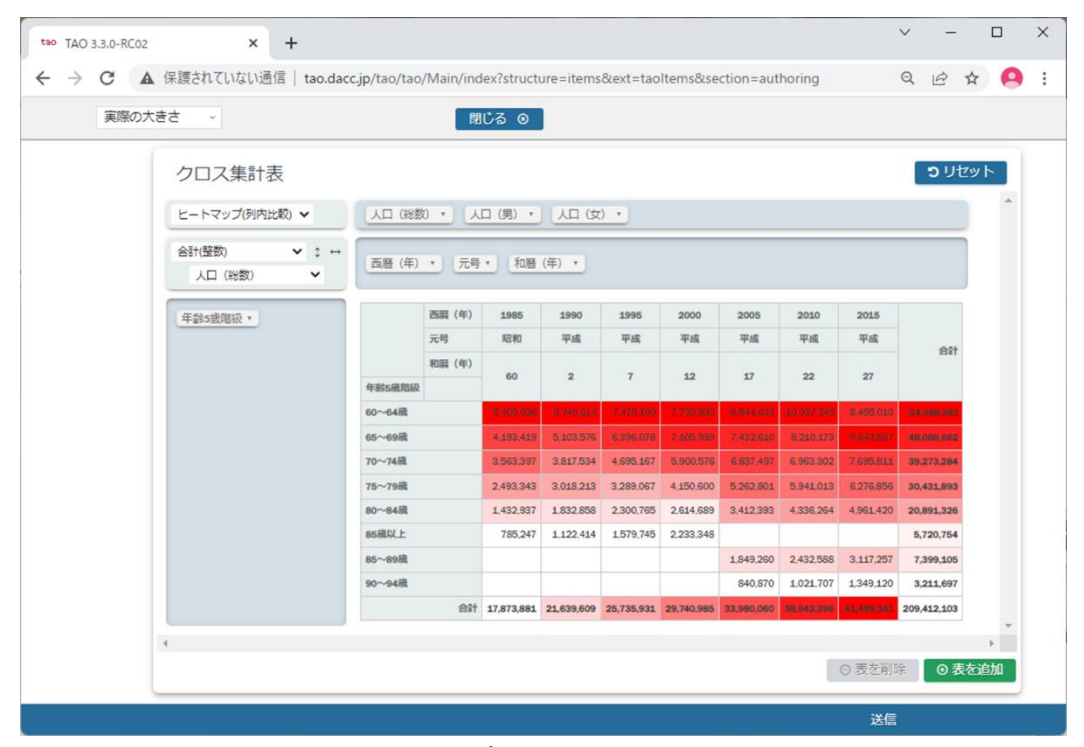

図 8 ヒートマップ(列内比較) [Col Heatmap]

20

<span id="page-19-0"></span>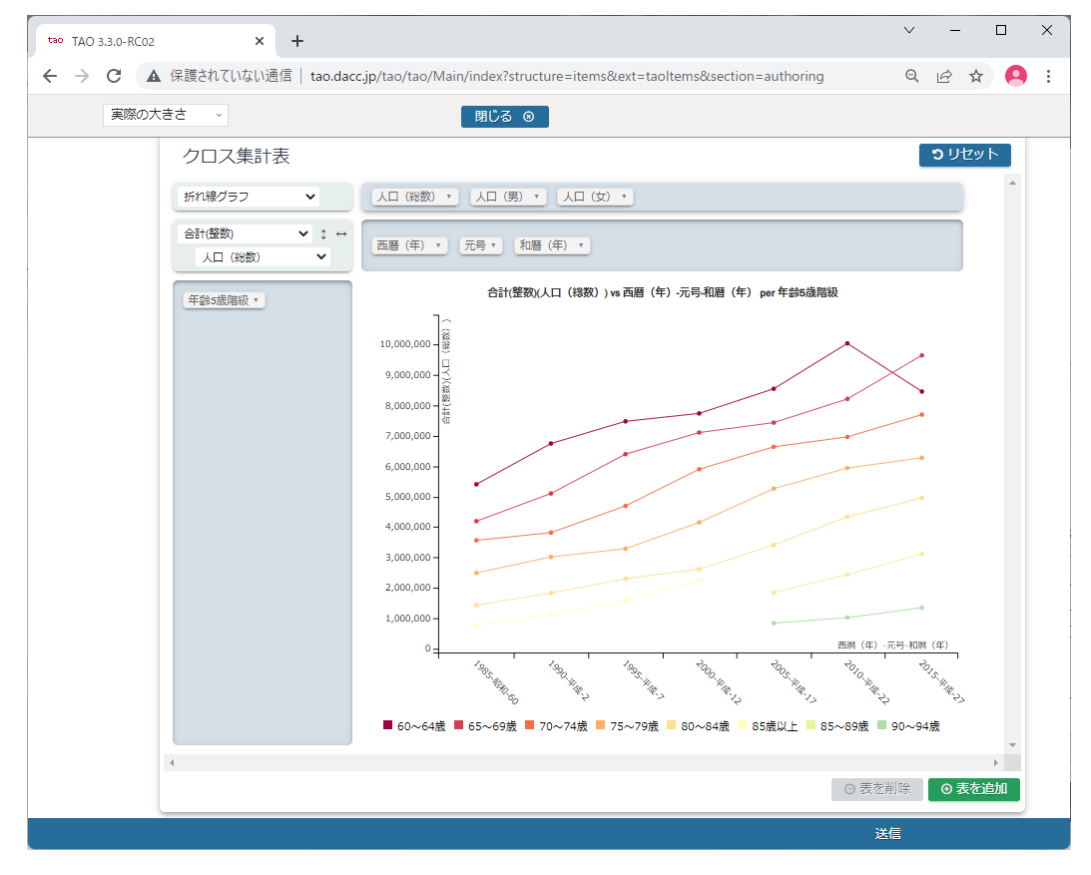

<span id="page-19-1"></span>図 9 折れ線グラフ [Line Chart]

![](_page_20_Figure_0.jpeg)

![](_page_20_Figure_1.jpeg)

<span id="page-20-0"></span>![](_page_20_Figure_2.jpeg)

<span id="page-20-1"></span>図 11 積み上げ棒グラフ(横) [Horizontal Stacked Bar Chart]

![](_page_21_Figure_0.jpeg)

図 12 棒グラフ [Bar Chart]

<span id="page-21-0"></span>![](_page_21_Figure_2.jpeg)

<span id="page-21-1"></span>図 13 積み上げ棒グラフ(横) [Stacked Bar Chart]

![](_page_22_Figure_0.jpeg)

<span id="page-22-0"></span>図 14 積み上げ折れ線グラフ(横) [Area Chart]

#### <span id="page-23-0"></span>3.5. プレビュー

オーサリング画面で「プレビュー」をクリックすることにより、スタイルエディタ部で設定し た内容に基づく受験者画面の表示をプレビュー画面で確認することができます。

プレビュー画面での動作や操作は受験者画面でも同じ動作、操作となります。

また、プレビュー画面で実施した操作の内容は、オーサリング画面の問題作成エリアやスタイ ルエディタ部の設定内容には反映されません。

![](_page_23_Picture_28.jpeg)

表示されたプレビュー画面の「閉じる」をクリックすると、オーサリング画面に戻ります。ア イテムの編集作業を継続できます。

![](_page_24_Figure_1.jpeg)

<span id="page-24-0"></span>3.5.1. 複数のクロス集計の表示

グラフ下部の「表を追加」をクリックすることにより、新たなクロス集計を直下に表示します。 「表を削除」をクリックすることにより、当該クロス集計を削除します。

尚、クロス集計は、スタイルエディタ部の基本プロパティで予め問題に表示する設定を行ったク ロス集計を含めプレビュー画面と、受験者画面に最大 4 つまで表示できます。

![](_page_25_Picture_25.jpeg)

<span id="page-25-0"></span>3.5.2. ブラウザのリロード

プレビュー画面でクリック可能であるべきボタンがクリックできない状態となった場合(例え ば、複数のクロス集計を限度数まで表示していないのに「グラフを追加」ボタンをクリックでき なくなった場合)、画面のリロード([Ctrl]+[F5])をお試し下さい。

#### <span id="page-26-0"></span>3.6. 多言語対応

クロス集計 PCI は日本語と英語の表示が可能です。

オーサリング画面スタイルエディタ部アイテムプロパティの「言語」のプルダウンメニューか ら表示言語を選択して下さい。

Japanese を選択すると日本語で、それ以外を選択すると英語で表示します。

![](_page_26_Picture_4.jpeg)

<span id="page-27-0"></span>4. 操作ログ

受験者のクロス集計操作ログの取得・表示の操作と、操作ログの見方について説明します。

<span id="page-27-1"></span>4.1. 操作ログの取得・表示

オーサリング画面の基本プロパティ「Store operation log」のチェックボックスにチェック を入れた場合、以下の手順で操作ログを表示、出力できます。

① TAO の「結果」表示画面で対象の試験を選択して、「View」をクリックして下さい。

![](_page_27_Picture_72.jpeg)

② 操作ログを JSON 形式で画面上に表示します。「CSV エクスポート」ボタンクリックにより、 CSV ファイルに出力できます。尚、出力した CSV ファイルの文字コードは UTF-8 であること に留意して下さい。

![](_page_27_Picture_73.jpeg)

#### <span id="page-28-0"></span>4.2. 操作ログの見方

#### <span id="page-28-1"></span>4.2.1. クロス集計表に対する操作のログ

[表 ID]は "table1", "table2", "table3", "table4" のいずれか

• operation

"change"

• name

[表 ID]

o value

cols

- 横軸(列)
- o colOrder

列ソート設定

- o rows
	- 縦軸(行)
- o rowOrder

```
行ソート設定
```
- o aggregatorName 集計方法
- o rendererName 描画方法
- o vals
	- 集計のパラメータ
- o exclusions
	- 除外設定

```
• 例)
```

```
\overline{[} {
     "operation": "change",
     "name": "table1",
     "value": {
      "cols": [
         "西暦(年)" 
       ]
     },
     "datetime": "2022-02-08 16:29:57+09:00"
```

```
 },
   {
     "operation": "change",
     "name": "table1",
     "value": {
       "rows": [
        "年齢 5 歳階級" 
       ]
     },
     "datetime": "2022-02-08 16:30:07+09:00" 
   },
   {
     "operation": "change",
     "name": "table1",
     "value": {
       "rendererName": "エリアチャート" 
     },
     "datetime": "2022-02-08 16:30:14+09:00" 
   },
   {
     "operation": "change",
     "name": "table1",
     "value": {
      "aggregatorName": "合計(整数)" 
     },
     "datetime": "2022-02-08 16:30:23+09:00" 
   },
   {
     "operation": "change",
     "name": "table1",
     "value": {
       "vals": [
       "人口(総数)" 
       ]
     },
     "datetime": "2022-02-08 16:30:27+09:00" 
  },
]
```
<span id="page-30-0"></span>4.2.2. [リセット]ボタンの操作のログ

- operation "resetTable"
- name "resetButton"
- value

true

• 例)

```
\Gamma {
          "operation": "resetTable",
          "name": "resetButton",
          "value": true,
          "datetime": "2022-02-04 19:41:34+09:00" 
     }
]
```

```
4.2.3. [表を追加][表を削除]ボタンの操作のログ
```

```
• operation
```

```
o "showTable"
```
[グラフを追加]

- o "hideTable" [グラフを削除]
- name
	- o "addTableButton"
	- o "removeTableButton"
- value

対象の表 ID

• 例)

```
\overline{[} {
          "operation": "showTable",
          "name": "addTableButton",
          "value": "table2",
```

```
 "datetime": "2022-02-04 19:46:38+09:00" 
     },
     {
          "operation": "hideTable",
         "name": "removeTableButton",
         "value": "table2",
         "datetime": "2022-02-04 19:46:40+09:00" 
    }
]
```
#### <span id="page-31-0"></span>5. おわりに

クロス集計 PCI の入手方法については、大学入試センターにお問合せ下さい。